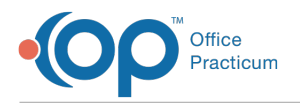

## Important Content Update Message

We are currently updating the OP Help Center content for OP 20. We appreciate your patience as we continue to make these updates. To locate the version of your software, navigate to: **Help tab > About**.

## How do I run an Internet Speed Test in OP?

Last Modified on 02/05/2021 4:00 pm EST

To run an Internet speed test in OP, navigate to**Help tab > Speed Test.**The Office Practicum SpeedTest window displays. Click the drop-down for **Region** and select the region of the practice. Once selected, click the**Start** button.

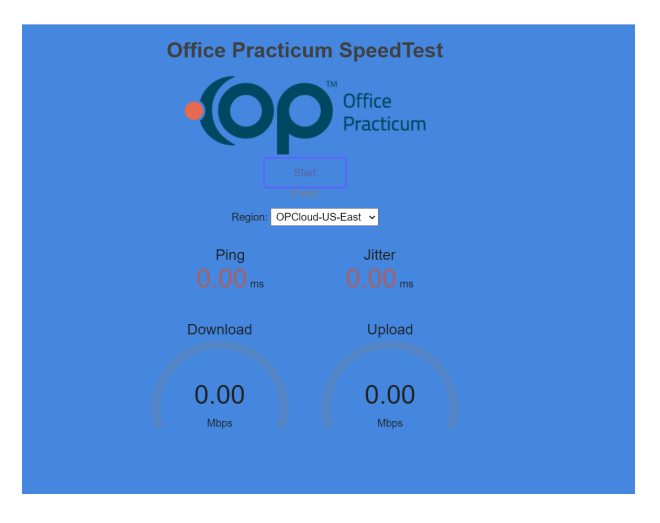

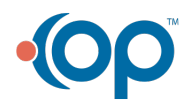